# **TestBase**

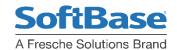

## Db2 Edit

# Insert, Update, Delete Data in Db2 Tables and Views

Modify data in Db2 tables and views without writing SQL

# **Business Challenges**

Maintaining data in Db2 tables and views without a tool like Testbase Db2 Edit requires writing SQL statements. These statements, while not difficult are time consuming one at a time and error prone. Knowledge of Db2 syntax and data types of the columns are required to accurately change data. Testbase Db2 Edit provides these capabilities without SQL in an environment already familiar to most z/OS users.

#### **ISPF Edit for Db2 Tables**

TestBase Db2 Edit from SoftBase allows Db2 tables and views to be changed without knowing SQL. Commands are familiar to the z/OS professional since they are like ISPF edit.

#### **Line Commands**

| Α   | AFTER      | Ln  | LAST              |
|-----|------------|-----|-------------------|
| В   | BEFORE     | LOB | LARGE OBJECT LIST |
| Cn  | COPY       | Mn  | MOVE              |
| Dn  | DELETE     | Rn  | REPEAT            |
| Fn  | FIRST      | Sn  | SHOW              |
| In  | INSERT     | Uc  | UPPER CASE        |
| LCn | LOWER CASE | Xn  | EXCLUDE           |

The exception is the LOB line command, which shows the lobs associated with the row and allows for them to be edited as well. Block commands available: Copy (CC), Delete (DD), Lower Case (LLC), Move (MM), Repeat (RR), Upper Case (UUC), Exclude (XX).

#### **Primary Commands**

| воттом | EXCLUDE | RESET    |
|--------|---------|----------|
| CANCEL | EXPLODE | RETURN   |
| CAPS   | EXPORT  | RIGHT    |
| CHANGE | FIND    | SAVE     |
| DELETE | FREEZE  | TOP      |
| DOWN   | IMPORT  | UNFREEZE |
| DOWN   | LEFT    | UP       |
| END    | LOCATE  | WIDTH    |

Explode can show data in hex for a long column. Export can put data in a spreadsheet and import can bring data in from a spreadsheet. Freeze can be used to keep data like the primary key on the display. Unfreeze removes data from the left that was previously frozen. Width adjusts the display width of one or more columns. Even edit line labels are supported. Width Char ##, Width Varchar ##, Width Varbin ## and Width Binary ## can be saved between sessions.

#### **User SQL**

Any user result set from user SQL can be edited or viewed.

### Finding the Table or View to Edit

```
TestBase DB2 Edit

DB2 Subsystem==> DBCG
SQLID . . .=> CSBI

For remote connection:
Connect Location => DBCGLOC

Enter Object Creator make or Pattern Below:
Creator . . .=> TDGF610P
Name . . . .=> EMPLOYEE*
Limit Search . .=> T (* All DB2 Objects T Table V View )
(A Alias G Temp M MQT H Hist)

Execute SQL SELECT from Dataset:
Data Set Name . .=> QUERY
Edit SQL . . .=> N (Y / N - Edit Dataset)
Execute SQL . .=> N (Y / N - Execute SQL from Dataset)
```

Use wild cards to find the table or view to edit: Predicates on a column are saved to makes editing sets of tables with cascaded primary keys easier (eg. – many tables with CUST NUMB).

Predicates can be reset or kept. The data is retrieved and shown for edit in the familiar ISPF Edit like interface:

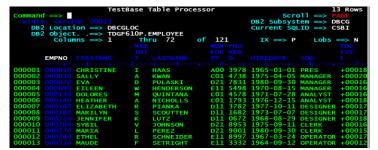

TestBase Db2 Edit is fully integrated with the rest of the Testbase family.

A Fresche Solutions Brand

For Information: Call: 800.669.7076 | E-mail: sbsales@freschesolutions.com | Visit: www.softbase.com